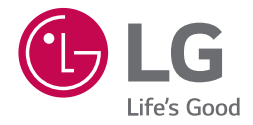

# *MANUAL SIMPLE SMART Hi-Fi AUDIO* **MUSIC Flow** SH7

*Barra de sonido inalámbrica*

*Antes de operar su producto lea atentamente este manual de instrucciones. Para ver las instrucciones de características avanzadas, visite http://www.lg.com y después descargue el Manual del Propietario Algunos de los contenidos de este manual pueden diferir de su aparato.* 

*Modelo SH7*

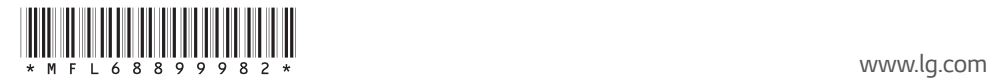

# <span id="page-2-0"></span>*Información de seguridad*

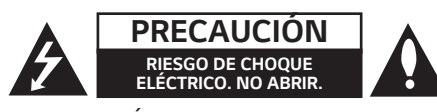

*PRECAUCIÓN: PARA REDUCIR EL RIESGO DE CHOQUE ELÉCTRICO, NO RETIRE LA CUBIERTA (O LA PARTE POSTERIOR). EN EL INTERIOR NO HAY PIEZAS REPARABLES POR EL USUARIO. SOLICITE AYUDA AL PERSONAL DE SERVICIO CALIFICADO.*

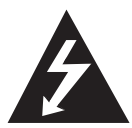

*El símbolo del rayo con punta*  de flecha dentro de un triángulo equilátero pretende alertar al usuario de la presencia de voltaje peligroso *no aislado en el interior del armario* 

del producto que puede tener la magnitud suficiente para constituir un riesgo de choque eléctrico para las *personas.*

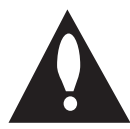

El signo de exclamación dentro de un triángulo equilátero pretende *alertar al usuario de la presencia de instrucciones importantes (de servicio) para el funcionamiento y* 

mantenimiento en la información que acompaña al *producto.*

*ADVERTENCIA: PARA REDUCIR EL RIESGO DE INCENDIO O CHOQUE ELÉCTRICO, NO EXPONGA ESTE PRODUCTO A LA LLUVIA NI A LA HUMEDAD.*

*ADVERTENCIA: no instale el equipo en un espacio cerrado, como en un librero o mueble similar.*

**PRECAUCIÓN:** No usar equipos de alto voltage cerca de este producto. (ej. Matamoscas electrónico). Este *producto puede funcionar incorrectamente debido a*  las descargas eléctricas.

PRECAUCIÓN: el aparato no debe exponerse al agua (goteo o salpicaduras) y no debe colocar sobre el aparato objetos llenos de líquidos, como floreros.

*PRECAUCIÓN:* no obstruya ninguno de los orificios de ventilación. Instale conforme a las instrucciones *del fabricante.* 

Las ranuras y orificios del armario cumplen un propósito de ventilación y aseguran el funcionamiento adecuado del producto, a fin de protegerlo de un posible sobrecalentamiento. Los orificios no deben *obstruirse. El producto no debe colocarse sobre*  una cama, sofá, tapete o una superficie similar. Este producto no debe colocarse en una instalación *empotrada, como un librero o estante, a menos que* 

haya una buena ventilación y se respeten todas las *instrucciones del fabricante.*

*PRECAUCIÓN: No coloque sobre el aparato fuentes de calor con llama, como velas encendidas.* 

#### *PRECAUCIÓN relacionada con el cable de alimentación*

El enchufe de corriente es el dispositivo de desconexión.

En caso de emergencia, el enchufe de corriente debe permanecer de fácil acceso.

Este dispositivo está equipado con una batería o acumulador portátil.

#### *Forma segura de retirar la batería del equipo:*

Retire la batería o pilas antiguas siguiendo el orden inverso al de instalación. Para evitar la contaminación ambiental y las posibles amenazas a la salud humana *o animal, coloque la batería anterior en un contenedor*  adecuado en el punto de recolección designado. no se deshaga de las baterías con la basura normal. *Es recomendable utilizar los sistemas locales de*  recogida de baterías y acumuladores. La batería no debe exponerse a un calor excesivo como el sol, fuego *o similares.*

*AVISO:* Para la información relacionada con la seguridad, incluida la identificación del producto y las características eléctricas, consulte la etiqueta *principal de la base parte inferior del aparato.*

#### *PRECAUCIÓN*

*Utilice solo el adaptador de corriente alterna suministrado con este dispositivo.*  No utilice una fuente de alimentación de otro *dispositivo o fabricante. El uso de otros cables o*  fuentes de alimentación puede causar daños a la unidad e invalidar la garantía.

# <span id="page-3-0"></span>*Instrucciones importantes de seguridad*

- *1. Lea estas instrucciones.*
- *2. Guarde estas instrucciones.*
- 3. Siga todas las advertencias.
- 4. Siga todas las instrucciones.
- 5. No use este aparato cerca del agua.
- 6. Limpie únicamente con un paño seco.
- 7. No obstruya ninguna salida de ventilación. Instale *de acuerdo con las instrucciones del fabricante.*
- *8. No instale cerca de fuentes de calor como*  radiadores, registros de calefacción, estufas u *otros aparatos (incluyendo amplificadores) que produzcan calor.*
- 9. Respete el uso de la conexión del tomacorriente polarizado o con conexión a tierra. Un tomacorriente polarizado tiene una cuchilla más ancha que la otra. Un tomacorriente con tierra tiene dos cuchillas y una pata para tierra. La cuchilla más ancha o la pata para tierra sirven como protección. Si el tomacorriente *proporcionado no se ajusta a su tomacorriente,*  póngase en contacto con un electricista para que *lo reemplace.*
- 10. Proteja el cable de alimentación para que no caminen sobre él o quede atorado, particularmente en contactos, en receptáculos y en el punto por *donde sale del aparato.*
- *11. Solamente use los aditamentos / accesorios especificados por el fabricante.*
- *12.Use únicamente con el carro, estante, trípode, soporte o mesa especificados por el fabricante*  o que haya sido vendido junto con el aparato. Cuando use un carro, tenga cuidado cuando mueva *la unidad / carro para evitar accidentes por vuelcos.*

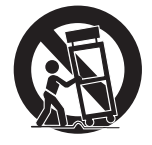

- *13.Desconecte este aparato durante tormentas*  eléctricas o cuando no vaya a usarlo por períodos prolongados.
- 14.Haga que todo el mantenimiento sea realizado solamente por personal técnico cualificado.Solicite mantenimiento cuando el aparato haya sufrido cualquier tipo de daño, por ejemplo, si el cable de alimentación o el tomacorriente están dañados, cuando se haya derramado líquido sobre el aparato o hayan caído objetos sobre él, cuando haya sido expuesto a lluvia o humedad, cuando no funcione con normalidad o cuando haya sufrido una caída.

# *Índice*

### *[1 Inicio](#page-2-0)*

- [Información de seguridad](#page-2-0)
- [Instrucciones importantes de seguridad](#page-3-0)
- *[Desempaque](#page-5-0)*
- [Conexión inalámbrica de subwoofer](#page-5-0)
- *[Panel frontal](#page-6-0)*
- *[Panel Trasero](#page-6-0)*
- *[Control remoto](#page-7-0)*

# *[2 Conexión de su TV](#page-8-0)*

- [Conexión de su TV](#page-8-0)
- [1. Conexión óptica](#page-8-0)
- [2. Conexión HDMI \(ARC\)](#page-8-0)
- [3. Conexión inalámbrica LG Sound Sync](#page-8-0)

### *[3 Uso de multi-habitación](#page-9-0)*

- [Configuración de red para multi-habitación](#page-9-0)
- [Paso 1. Requisitos de red doméstica](#page-9-0)
- [Paso 2. Instalación de la aplicación "Music](#page-10-0)  [Flow Player" y el Servidor multimedia](#page-10-0)
- [Paso 3. Configuración inicial multi](#page-11-0)[habitación](#page-11-0)
- [Paso 4. Agregar bocinas \(Opcional\)](#page-13-0)
- *– [Uso del puente](#page-14-0)*
- 16 Disfrute múltiples productos MUSICflow<br>16 = 1 Modo de Cine en casa (Modo de sonido
	- *– [1. Modo de Cine en casa \(Modo de sonido](#page-15-0)  [Surround\)](#page-15-0)*
- [2. Modo en grupo](#page-15-0)
- [3. Modo estéreo L/R](#page-15-0)

### *[Uso de dispositivo externo](#page-16-0)*

- [Uso de dispositivo externo](#page-16-0)
- [1. Conexión de entrada HDMI](#page-16-0)
- [2. Conexión PORTABLE IN](#page-16-0)
- [3. Conexión BLUETOOTH®](#page-16-0)

### *[Solución de problemas](#page-17-0)*

[Solución de problemas](#page-17-0)

### *[Apéndice](#page-21-0)*

- *[Montar la unidad principal en una pared](#page-21-0)*
- [Acerca de la condición del estado de LED](#page-22-0)
- [Especificación](#page-22-0)
- [Software de código abierto](#page-22-0)

Parte del contenido de este manual puede diferir respecto a la aplicación Music Flow Player dependiendo de la versión de la aplicación.

<span id="page-5-0"></span>*6 Inicio*

# *Desempaque*

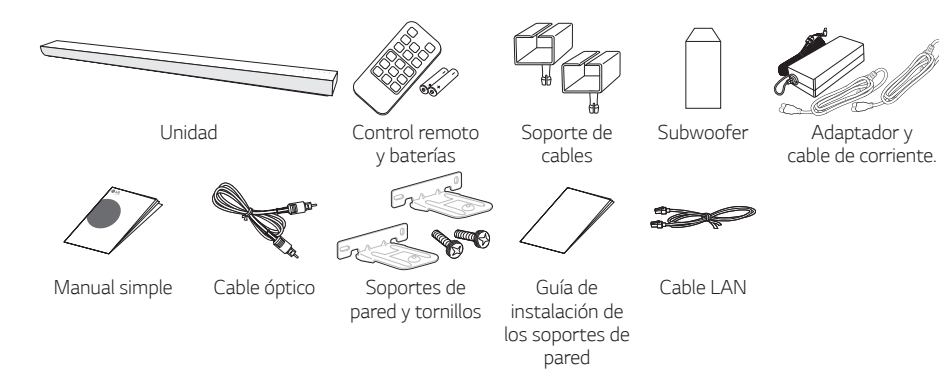

- y Al montar esta unidad en la pared, consulte la página 22.
- Dependiendo de la región, los accesorios suministrados pueden ser diferentes.

## *Conexión inalámbrica de subwoofer*

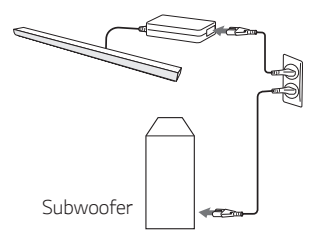

- 1. Conecte el cable de alimentación de la unidad principal y el subwoofer inalámbrico a la toma de corriente.
- 2. Enciéndalos y el subwoofer inalámbrico se conectará automáticamente. Cuando se haya completado la conexión, podrá ver el LED verde en el subwoofer.

Si tiene problemas para conectar el subwoofer inalámbrico, consulte la página 18.

# <span id="page-6-0"></span>*Panel frontal*

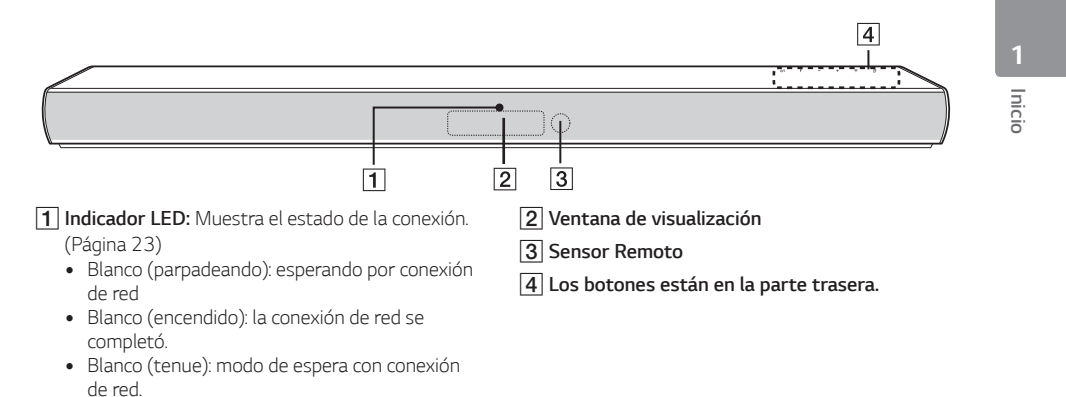

*Panel Trasero*

grupo.

*de red.*

y Verde (encendido): se configure el primer

y Rojo (encendido): modo de espera sin conexión

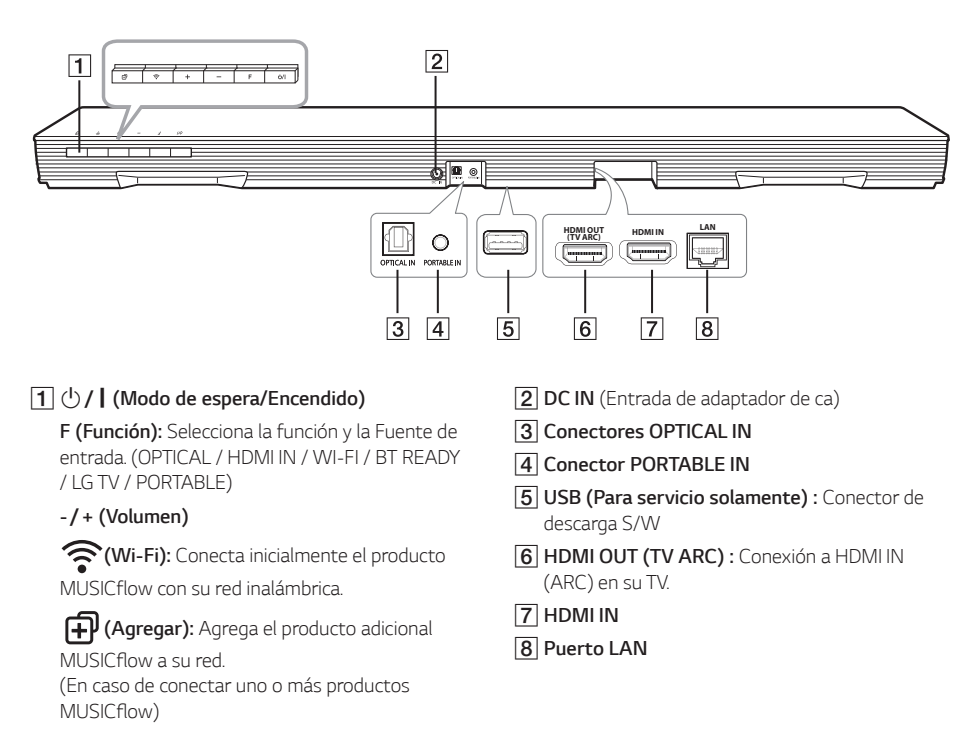

# <span id="page-7-0"></span>*Control remoto*

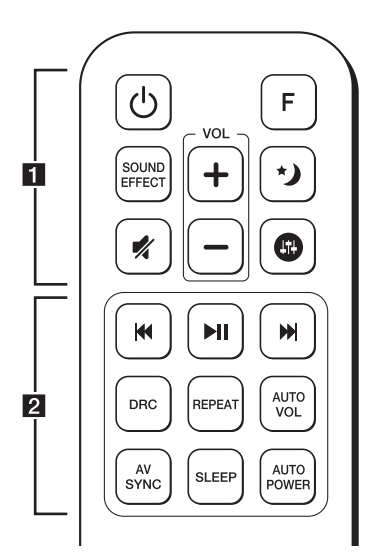

#### *Instalación de baterías*

Retire la cubierta de las baterías que está en la parte *posterior del control remoto e introduzca la batería*  de forma que **↔** y ● coincidan.

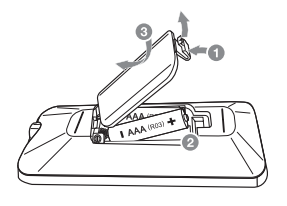

1 *(Encendido): Enciende y APAGA la UNIDAD. (Modo de espera)*

*F* (Función)*:* Selecciona la función y la fuente de *entrada.* (OPTICAL / HDMI IN / WI-FI / *BT READY / LG TV / PORTABLE)*

*SOUND EFFECT: Selecciona un modo de efecto de sonido.* 

 *(Silencio): Silencia el sonido.*

•••••••••••••••••••••••••

 *(Modo nocturno):* Configura el modo nocturno *a encendido para reducir la intensidad y mejorar la*  finura y suavidad.

 $\mathbf \odot$  : Ajusta el nivel de agudos, graves y subwoofer. *+/- (VOL): Ajusta el volumen de la bocina.*

• • • • • • • • • • • • • • • • • • • •b•

C/V (Saltar): Avance o retroceso rápido.

dM (Reproducir/Pausar): Inicia la reproducción o la *pausa* 

, *Nota*

Usted puede usar esos botones de reproducción después de reproducir música con la aplicación "Music Flow Player" o software de PC.

*DRC:* Enciende o apaga la función DRC.

• DRC (Control de rango dinámico): Aclara el sonido cuando el volumen se reduce (Dolby Digital *solamente).* 

*REPEAT:* Escuche su música repetidamente.

y Mantenga presionado *REPEAT en el control*  remoto unos 3 segundos y podrá ver el nombre del dispositivo Bluetooth conectado en la función Bluetooth.

*AUTO VOL:* Enciende y apaga el modo AUTO *VOLUME.*

y *Cuando la salida de sonido es demasiado alta o*  demasiado baja, presione este botón en el control *remoto. De esta manera puede disfrutar del sonido con niveles adecuados.*

*AV SYNC: Sincroniza el audio y video.*

- Al recibir señales de audio de la TV, el sonido y las imágenes pueden no coincidir. En este caso, esta función ajusta el tiempo de retraso.
- Presione AV SYNC y, a continuación, utilice C/V *para controlar el tiempo que puede*  establecerse entre 0 y 300 microsegundos.
- Para controlar la función TV del control remoto, mantenga presionado *AV SYNC en el control*  remoto unos 3 segundos.

*SLEEP:* Configura el sistema para apagarse automáticamente a una hora determinada.

*AUTO POWER:* Enciende y apaga la función AUTO *POWER.* 

- Si su TV o un dispositivo externo se conecta a la *entrada Optical de la unidad, cuando encienda la*  TV o el dispositivo externo, esta unidad reconocerá la señal de entrada y seleccionará la función óptica. Usted podrá escuchar el sonido de su dispositivo.
- y Para usar la función de apagado automático de la pantalla, mantenga presionado *AUTO POWER en*  el control remoto unos 3 segundos.

# <span id="page-8-0"></span>*Conexión de su TV*

Realice una de las siguientes conexiones, dependiendo de las capacidades de su TV entre Óptica, HDMI o conexión inalámbrica.

# *1. Conexión óptica*

*1. Conecte la toma OPTICAL IN en la parte posterior de la unidad con la toma OPTICAL OUT del televisor con un cable OPTICAL.*

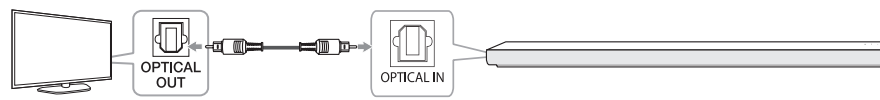

2. Configure la salida de sonido de la TV a la salida OPTICAL. (Para detalles, consulte el Manual de usuario de su *TV).* 

*Nota: Si su TV LG es compatible con LG Sound Sync (TV LG con el logotipo Sound Syn®). Configure la salida de* sonido de la TV para LG Sound Sync (óptica). (Para detalles, consulte el Manual de usuario de su TV.)

3. Configure la Fuente de entrada de esta unidad a OPTICAL usando OPTICAL o el botón FUNC.

#### HOMI *2. Conexión HDMI (ARC)*

Si conecta esta unidad a una TV compatible con HDMI CEC y ARC (Canal de retorno de audio), podrá disfrutar del audio de la TV a través de las bocinas de esta unidad sin conectar el cable óptico.

*1. Conecte la toma HDMI OUT (TV ARC) de la unidad en la toma HDMI IN (ARC) de la TV usando un cable*  HDMI, (Cable HDMI™ Tipo A, de alta velocidad con Ethernet)

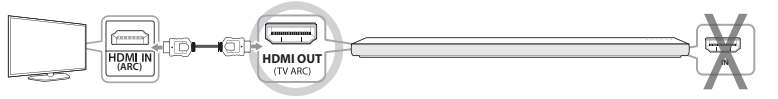

*TV : HDMI IN (ARC) Barra de sonido: HDMI OUT (TV ARC)*

- *2.* Configure la salida de sonido de la TV a HDMI (ARC). (Para detalles, consulte el Manual de usuario de su TV.)
- 3. La función ARC se selecciona automáticamente cuando la señal ARC proviene de la TV, independientemente de qué tipo de función esté usando.

# *3. Conexión inalámbrica LG Sound Sync*

Si conecta esta unidad a una TV compatible con LG Sound Sync (TV LG con el logotipo Sound Syn®) usted podrá disfrutar el sonido de la TV con conexión inalámbrica.

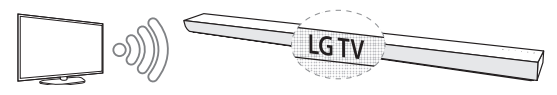

- *1.* Encienda la unidad y configure la fuente de entrada de esta unidad a la función LG TV usando el botón FUNC.
- 2. Configure la salida de sonido de la TV a LG Sound Sync (Inalámbrica). *(Para detalles, consulte el Manual de usuario de su TV LG).* Si conecta normalmente esta unidad con su TV, aparecerá "PAIRED" en la ventana de su pantalla durante aproximadamente 3 segundos y después verá "LG TV".

# *Acerca de*

Usted puede controlar algunas funciones de esta unidad con el control remoto de su TV con LG Sound Sync. Es compatible con un TV LG que cuenta con LG Sound Sync. Asegúrese de que su TV tiene el logotipo LG Sound *Sync.*

# <span id="page-9-0"></span>**Configuración de red para multi-habitación**

# *Paso 1. Requisitos de red doméstica*

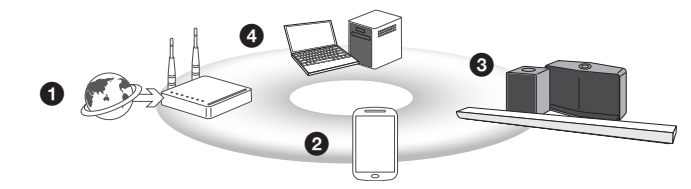

- a Asegúrese de contar con un entorno de red inalámbrica con enrutador en su casa. El enrutador inalámbrico *debe estar conectado a Internet.*
- **2** Conecte su dispositivo inteligente a la red de su hogar.
- **6** Conecte el cable de alimentación del altavoz.
- d *Si desea disfrutar de la música en su servidor multimedia (PC, Mac o Almacenamiento de red), conecte el*  servidor de medios a su red doméstica

#### . *Precaución para requisitos de red doméstica*

- El Sistema MUSICflow se comunica en redes domésticas de 2,4 GHz y de 5 GHz compatibles con tecnología inalámbrica 802.11b/g/n.
- y La interferencia de la señal inalámbrica puede conducir a la desconexión de la red o interrumpir la reproducción.
- y Dependiendo de la velocidad de su red, es posible que la reproducción de contenido en línea no funcione bien.
- y Es posible que no se logre la conexión de red con algunos enrutadores (o módems) de ciertos proveedores de *servicios de Internet. En tal caso, adquiera un enrutador del mercado común y úselo.*
- y Es posible que el software Music Flow PC no funcione correctamente debido a un cortafuegos en su PC. En este caso, desactive todos los cortafuegos e intente nuevamente. Consulte las instrucciones o la página web del cortafuegos.
- La unidad de red no puede configurar los ajustes de carpetas compartidas.

# <span id="page-10-0"></span>*Paso 2. Instalación de la aplicación "Music Flow Player" y el Servidor multimedia*

#### *Instalación de la aplicación "Music Flow Player"*

Descargue la aplicación "Music Flow Player" Apps Store or Google Play Store.

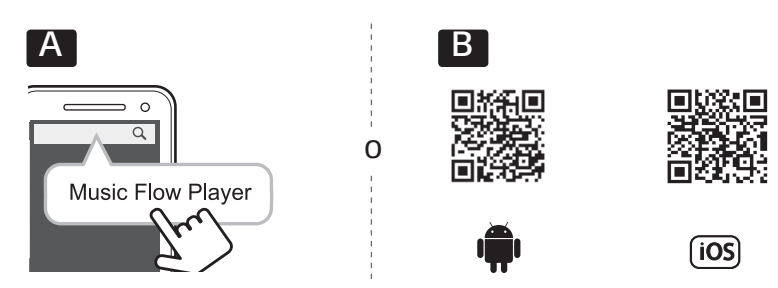

*A* Escriba "Music Flow Player" en la barra de búsqueda y luego toque "Search(Buscar)".

*B* Escanee el código QR usando la aplicación del escáner.

#### , *Nota para la aplicación "Music Flow Player"*

- Dependiendo de su aparato, la aplicación "Music Flow Player" podría no funcionar.
- La aplicación Music Flow Player estará disponible en las versiones de software siguientes; SO Android: Versión *4.0 (ICS) (o posterior),*  SO iOS: Versión *6.0 (o posterior)*

#### *Instalación de software multimedia en su PC o Mac*

El software multimedia le permite acceder a los archivos de audio almacenados en el servidor multimedia (PC, Mac o almacenaje en red) y disfrutar de ellos en su altavoz a través de la red de su hogar. En el sitio web www.lg.com, ingrese el nombre del modelo en la barra de búsqueda y encuentre el software para el servidor multimedia en la pestaña de soporte.

- y *Windows : Music Flow PC Software*
- y *Mac OS : Nero MediaHome 4 Essentials*

#### , *Nota para uso del Servidor multimedia*

- y *En su PC o Mac, debe compartir la carpeta con el contenido de audio para reproducir su música en el Sistema*  MUSICflow system.
- y En su dispositivo NAS, también necesitará cambiar la configuración de su dispositivo NAS para asegurar que se habilita el servidor DLNA.
- · En el software de su cortafuegos, también necesitará cambiar la configuración del cortafuegos para asegurar que la opción compartir carpetas en Windows no esté bloqueada.

### *Conexión simple (Configuración EZ)*

#### *Preparación*

- y Para la conexión simple, se requiere la condición de red Wi-Fi.
- Asegúrese que la configuración Bluetooth en su dispositivo inteligente está activa.
- La conexión simple es compatible con Bluetooth versión 4.0 (o más reciente).

Para la conexión simple, siga las instrucciones de la pantalla de la aplicación "Music Flow Player"

# <span id="page-11-0"></span>**Paso 3. Configuración inicial multi-habitación**

Al instalar el producto MUSICflow por primera vez, puede seleccionar el tipo de conexión como se muestra a continuación.

### **Opción 1. Conexión con cable (Conexión MUSICflow de red en malla)**

Conecte uno de los productos MUSICflow (barra de sonido, altavoz o puente) al enrutador doméstico usando *cable LAN.* 

Ahora puede conectar los productos MUSICflow adicionales (Opcional) a su red doméstica de manera inalámbrica (red MUSICflow en malla). Consulte el "Paso 4. Agregar bocinas (Opcional)" en la página 14.

#### *Si cuenta con un Puente*

Puente (Conexión con cable)  $\rightarrow$  Barra sonido (Agregar bocina)  $\rightarrow$  Otras bocinas (Agregar bocina)

#### *Si no cuenta con un puente*

Barra de sonido (Conexión con cable)  $\rightarrow$  Otras bocinas (Agregar bocina)

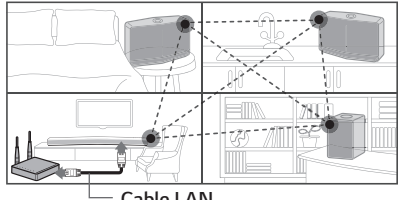

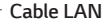

#### *Guía de instalación simple (Conexión con cable)*

- 1. Asegúrese que su dispositivo inteligente está conectado a la red Wi-Fi.
- *2. Seleccione el producto que desea conectar.*
- 3. Inicie la aplicación Music Flow Player y siga las instrucciones de "Conexión con cable" del asistente de configuración.
- 4. Conecte un cable LAN del enrutador en cualquiera de los productos MUSICflow (Barra de sonido, altavoz o *puente).*
- 5. Encienda el producto MUSICflow y espere hasta que la luz LED se torne blanco sólido.
- 6. Si la instalación es exitosa, actualice el software de su altavoz a la versión más reciente: *[Inicio* à *Ajustes* à Información de la versión]

#### m *Consejo*

Separados del entorno Wi-Fi del enrutador, se compone la red inalámbrica entre productos MUSICflow. Usando la red MUSICflow en malla, se amplía la cobertura, que ofrece servicio de streaming de música estable.

#### **En el caso a continuación, se recomienda la conexión de red MUSICflow en malla.**

1. Cuando la cobertura Wi-Fi no pueda alcanzar toda la vivienda debido a que el desempeño del enrutador doméstico es inestable.

(En caso de que su enrutador doméstico solamente soporte 802.11 b/g 2,4 GHz.),

- 2. Cuando desee disfrutar el sistema MUSICflow en un entorno de red inalámbrica estable.
- 3. Cuando desee usarlo en los modos siguientes. 1) Modo multi-habitación y reproducción en grupo *2) Modo Cine en casa*

#### *Opción 2. Conexión inalámbrica (Conexión inalámbrica estándar)*

Cuando la conexión alámbrica no es posible entre los productos MUSICflow y el enrutador doméstico, el producto MUSICflow ofrece un servicio de streaming musical con cobertura del enrutador doméstico Wi-Fi.

Conecte uno de los productos MUSICflow (barra de sonido o altavoz ) al enrutador doméstico de manera inalámbrica.

#### *(Opción)*

Ahora puede conectar los productos MUSICflow adicionales a su red Wi-Fi doméstica de manera inalámbrica. Consulte el "Paso 4 Agregar bocinas (Opcional)" en la página 14.

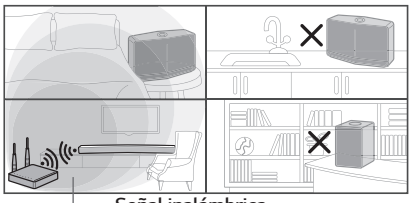

*Señal inalámbrica*

#### *Guía de instalación simple (Conexión inalámbrica)*

- 1. Asegúrese que su dispositivo está conectado a su red doméstica Wi-Fi.
- *2. Seleccione el producto que desea conectar.*
- 3. Inicie la aplicación Music Flow Player y siga las instrucciones de "Conexión inalámbrica" del asistente de configuración.
- 4. Presione el botón  $\hat{\mathcal{F}}$  (ícono de configuración Wi-Fi) en la parte trasera o superior del producto MUSICflow *(barra de sonido, altavoz o puente).*
- 5. Compruebe si el indicador LED de red  $\approx$  está parpadeando en blanco y rojo.
- 6. Por favor ingrese el clave secreta del enrutador doméstico para conectar el producto MUSICflow a su *enrutador.*

#### *Si tiene un dispositivo iOS, debe seguir los tres pasos a continuación*

- 6-1. Presione el botón de inicio del dispositivo iOS y vaya a [*Ajustes*]. Si puede, seleccione "MusicFlow\_Setup" en las configuraciones Wi-Fi. La aplicación y el producto MUSICflow se conectarán.
- 6-2. Vaya a la aplicación Music Flow Player, e ingrese el clave secreta del enrutador doméstico para conectar el producto MUSICflow al enrutador.
- 6-3. Presione el botón de inicio del dispositivo iOS y vaya a [*Ajustes*]. Conéctese nuevamente con su red doméstica Wi-Fi. Vaya nuevamente a la aplicación Music Flow Player.
- 7. Si la instalación es exitosa, actualice el software de su altavoz a la versión más reciente: *[Inicio* à *Ajustes* à Información de la versión]

#### , *Nota*

- y Si falló la configuración de "Conexión inalámbrica". Aparentemente la ubicación está demasiado alejada del enrutador, es posible que no pueda conectarse. Colóquelo en una ubicación más cercana al enrutador.
- y El software Music Flow PC instalado en su PC no es compatible con el procedimiento de conexión inalámbrica. En este caso, use Music Flow Player en un dispositivo inteligente.
- y Si el desempeño del enrutador no es suficientemente Bueno, (Por ejemplo 802.11g 2,4GHz), el sonido puede interrumpirse en la reproducción en grupo o en el modo de reproducción surround. *En este caso, conecte el*  altavoz en la red MUSICflow en malla.

#### <span id="page-13-0"></span>m *Consejo*

El producto MUSICflow ofrece un servicio de streaming musical con cobertura del enrutador doméstico Wi-Fi.

En el siguiente caso, se recomienda la conexión inalámbrica.

- 1. Cuando todos los altavoces se encuentran dentro de la cobertura del enrutador doméstico Wi-Fi. (En caso de que su enrutador doméstico soporte 802.11n 2,4/5 GHz )
- *2.* Cuando las conexiones con cable no estén disponibles entre los productos MUSICflow y el enrutador doméstico.
- 3. Cuando desee usarlo en los modos siguientes.
	- 1) Cuando use una sola bocina con el sistema MUSICflow.
	- 2) Reproducción en grupo con cobertura del enrutador doméstico Wi-Fi.
	- 3) Modo estéreo L/R en la cobertura Wi-Fi del enrutador doméstico

# *Paso 4. Agregar bocinas (Opcional)*

Si conecta el producto inicial MUSICflow a su red doméstica, puede conectar los productos adicionales MUSICflow (barra de sonido, bocina o puente) a su red doméstica.

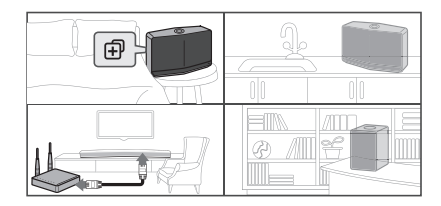

#### *Guía de instalación simple (Agregar bocinas)*

- *1. Si cuenta con bocinas adicionales, encienda la bocina.*
- 2. Inicie la aplicación del dispositivo inteligente o la PC y siga las instrucciones del asistente de instalación. *[Inicio* à Añadir altavoz]
- 3. Presione el botón  $f\mathfrak{p}$  (ícono ADD) en la parte trasera o superior del producto MUSICflow (barra de sonido, *bocina o puente) que desea conectar.*
- *4. Compruebe si el LED indicador de red parpadea en rojo.*
- 5. Si la instalación es exitosa, actualice el software de su bocina a la versión más reciente: *[Inicio* à *Ajustes* à Información de la versión]

#### , *Nota*

Si falló la configuración "Agregar bocina". Aparentemente la ubicación se encuentra demasiado alejada del enrutador, Hay posibilidad que no pueda conectarse. Colóquelo y úselo en una ubicación más cercana al *enrutador.*

#### <span id="page-14-0"></span>, **Nota para configuración multi-habitación.**

- y Puede realizar todas las conexiones inalámbricas/alámbricas de acuerdo a la ubicación del enrutador. Pero *recomendamos que conecte la primera bocina o puente al enrutador usando un cable LAN y conectar las bocinas adicionales para estabilidad de red.*
- Cuando aparece la ventana emergente "Actualización del firmware", toque para iniciar la actualización.
- Si conectó la bocina con un cable LAN e instaló otra bocina adicionalmente: Si la bocina con interrupciones frecuentes no se encuentra suficientemente cerca de la bocina conectada con cable, instale adicionalmente un puente u otra bocina en la ubicación media entre la bocina conectada con cable LAN y la bocina con interrupción de sonido, e intente nuevamente.
- y Aun con las bocinas conectadas a la red MUSICflow en malla, la música se interrumpe debido a interferencia por señales ambientales causando fallas en la red Wi-Fi. En este caso, puede intentar cambiar el canal de la red en malla del Sistema MUSICflow en [Ajustes  $\rightarrow$  Configuración avanzada  $\rightarrow$  Canal de red en malla]
- y Cuando realice la conexión, puede aparecer en pantalla "Composición de red en malla " durante 30 segundos. Este mensaje aparece una vez durante la instalación inicial y aparece nuevamente cuando cambia el entorno *de red.*

# *Uso del puente*

#### *1. Uso como dispositivo raíz (conectado al enrutador doméstico)*

Cuando su enrutador doméstico está ubicado en un sitio alejado de la bocina para conectarlo con cable.

- a De acuerdo a la "Guía simple de instalación (Conexión con cable) ", conecte el puente a su enrutador doméstico con cable LAN.
- 2 De acuerdo a la "Guía simple de instalación (Agregar bocinas)", agregue productos MUSICflow a su red doméstica.

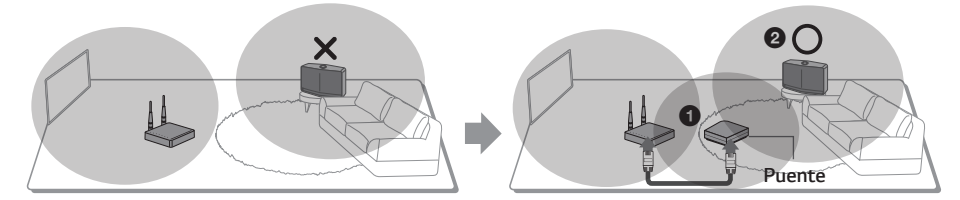

#### *2. Uso como extensor inalámbrico.*

Cuando desee extender la cobertura de la red MUSICflow en malla:

*Preparación:* El producto MUSICflow se conecta inicialmente a su enrutador doméstico con cable LAN.

- a De acuerdo a la "Guía simple de instalación (Agregar bocinas)", agregue productos MUSICflow a su red doméstica.
- b De acuerdo a la "Guía simple de instalación (Agregar bocinas)", agregue productos MUSICflow a su red doméstica.

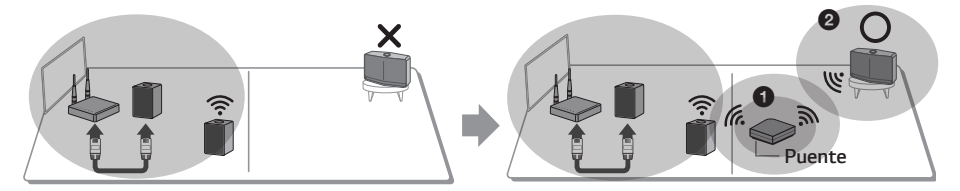

# <span id="page-15-0"></span>**Disfrute múltiples productos MUSICflow**

# *1. Modo de Cine en casa (Modo de sonido Surround)*

Simplemente agregue una barra de sonido LG MUSICflow a su red y sincronícela con sus bocinas LG MUSICflow para disfrutar la experiencia de un Sistema de cine en casa.

#### *Si tiene un puente*

Puente (Conexión con cable)  $\rightarrow$  Barra de sonido (Añadir bocina)  $\rightarrow$  Otras bocinas (Añadir bocina)

#### *Si no cuenta con un puente*

Barra de sonido (Conexión con cable)  $\rightarrow$  Otras bocinas (Agregar bocina)

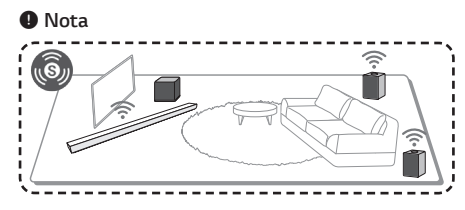

#### *Requisitos*

- Barra de sonido MUSICflow x 1
- y Bocina MUSICflow x 2
- y *Puente de red (opcional)*

# *2. Modo en grupo*

Las bocinas colocadas en habitaciones separadas pueden reproducir la misma música en base a sus necesidades. Sincronice sus bocinas multi-habitación para reproducir al unísono la misma melodía en cada habitación.

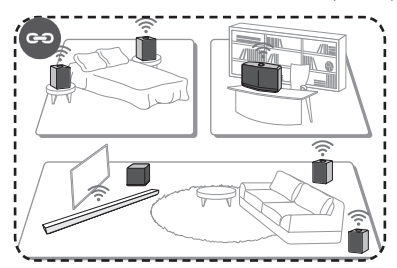

#### *Requisitos*

- Más de 2 dispositivos MUSICflow
- y *Puente de red (opcional)*

# *3. Modo estéreo L/R*

Configure sus bocinas para sonido estéreo con la aplicación Music Flow Player y disfrute sus películas y melodías *favoritas.* 

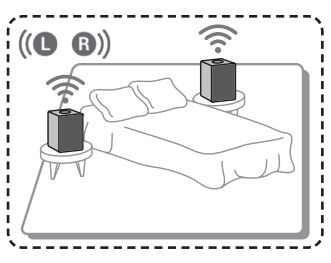

#### *Requisitos*

- Bocina MUSICflow x 2
- y *Puente de red (opcional)*

# <span id="page-16-0"></span>*Uso de dispositivo externo*

# *1. Conexión de entrada HDMI*

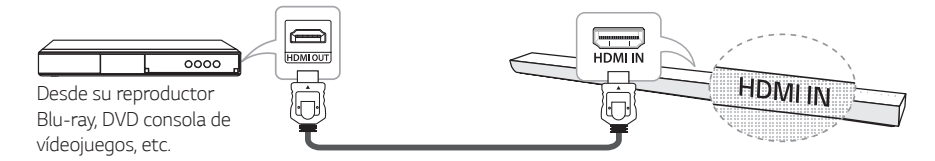

- *1. Conecte la toma HDMI IN de la unidad en la toma HDMI OUT del dispositivo de audio y video tal como un*  reproductor Blu-ray, DVD, consola de vídeojuegos, etc.
- 2. Seleccione la fuente de entrada de esta unidad para HDMI IN usando el botón FUNC.

# *2. Conexión PORTABLE IN*

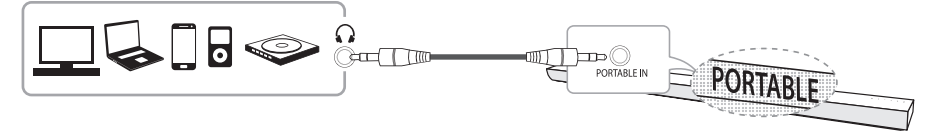

- 1. Conecte cualquier dispositivo con salida portátil ( $\bigcap$ ) en la conexión PORTABLE IN usando un cable estéreo *de 3,5 mm*
- 2. Seleccione la fuente de entrada de esta unidad a PORTABLE usando el botón FUNC.

# *3. Conexión BLUETOOTH®*

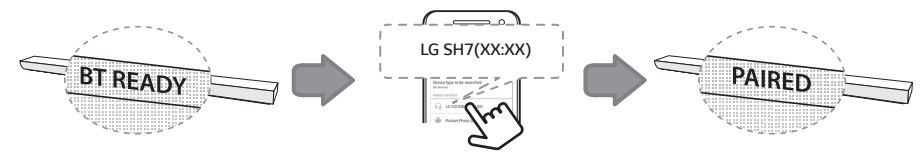

- 1. Seleccione la fuente de entrada de esta unidad para la función *Bluetooth* usando el botón FUNC. "BT READY" aparece en la pantalla.
- 2. Seleccione "*LG SH7(XX:XX)*" en su dispositivo *Bluetooth para el acoplamiento.*
- 3. Cuando esta unidad se conecta exitosamente con su dispositivo *Bluetooth*, "PAIRED" aparecerá en la ventana de visualización y cambiará inmediatamente el nombre del dispositivo *Bluetooth.*  Si no puede mostrar el nombre del dispositivo en la unidad, aparecerá "\_".
- *4. Reproduzca música en su dispositivo Bluetooth.*

# <span id="page-17-0"></span>*Solución de problemas*

#### *No hay sonido del woofer*

Puede configurar la conexión inalámbrica manualmente, si todavía no se ha realizado la conexión.

- *1. Ajuste el nivel de volumen de la unidad principal al mínimo.*
	- "VOL MIN" aparece en la ventana de la pantalla.

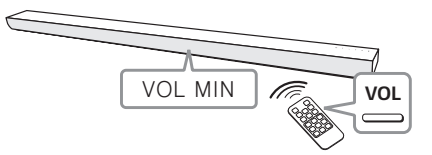

- 2. Oprima sin soltar <sup>1</sup>/ (SILENCIO) en el control remoto por cerca de 3 segundos.
	- *J*LI apai<del>c</del>u<br>........ *UHVHW ventana de la pantalla.*  - "SUB-WF RESET" aparece brevemente en la

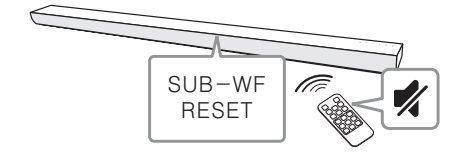

- 3. Si el LED del subwoofer inalámbrico ya parpadea *en verde continuamente, puede saltar este paso.*  Presione y mantenga pulsado *PAIRING en la*  parte trasera del subwoofer inalámbrico durante más de 5 segundos.
	- El LED del subwoofer inalámbrico se ilumina *alternativamente en rojo y verde.*

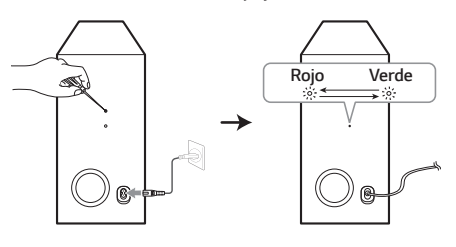

- 4. Desconecte el cable eléctrico de la unidad principal y el subwoofer inalámbrico.
- 5. Vuelva a conectarlos después que la luz LED de la unidad principal y el subwoofer inalámbrico se hayan apagado completamente. La unidad principal y el receptor inalámbrico se acoplarán automáticamente cuando encienda la unidad *principal.*
	- Cuando se haya completado la conexión, puede ver la luz LED verde en el subwoofer.

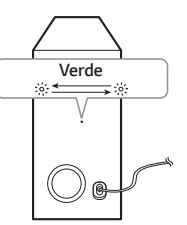

### *En caso de que los sonidos sean cortados durante la reproducción*

- y Para un mejor rendimiento de la conexión inalámbrica, como Bluetooth o subwoofer inalámbrico, no instale la unidad en muebles metálicos y eleve la altura anexando el pie accesorio porque la conexión inalámbrica se comunica a través de un módulo posicionado en la *parte inferior de la unidad.*
- y Tenga cuidado de no causar ralladuras en la superficie de la Unidad/subwoofer al instalarlos o *moverlos.*
- Pueden transcurrir varios segundos (e incluso más tiempo) para que la unidad y el subwoofer inalámbrico se comuniquen entre sí y emitan *sonidos.*
- Entre más cerca esté la unidad y el subwoofer, mejor será la calidad de la música. Se recomienda instalar la unidad y el subwoofer lo más cerca posible y evitar los siguientes escenarios.
	- Hay un obstáculo entre la unidad y el subwoofer.
	- *Hay un dispositivo que utiliza la misma*  frecuencia que esta conexión inalámbrica, como un aparato médico, un microondas o un dispositivo LAN inalámbrico.

*5* Solución de problemas *Solución de problemas*

#### *Actualización de software*

Cuando conecte el producto MUSICflow a la red doméstica, antes que nada, verifique si la versión del firmware es la más reciente para todos los altavoces y para la aplicación Music Flow Player.

El producto MUSICflow puede requerir la instalación del firmware más reciente para una operación óptima.

*[Ajustes* à Información de la versión]*: Puede*  comprobar si la bocina cuenta con la versión más reciente del firmware.

### **¿Cómo puedo configurar la bocina?**

Si presiona el botón " (Agregar)" hasta escuchar el sonido de un pitido una vez, se inician las configuraciones relacionadas con la red. *(Para*  la barra de sonido, se muestra "DISABLED" en la *pantalla).* 

Si presiona el botón " (Agregar)" hasta escuchar *el sonido de un pitido dos veces, se ejecuta la*  configuración de fábrica. *(Para la barra de sonido, se*  muestra "RESET" en la pantalla).

#### *La bocina no está conectada.*

- *1. Para una bocina ya conectada, compruebe si el*  teléfono está conectado al mismo enrutador que la bocina, después conéctelo al mismo enrutador y compruebe lo siguiente.
	- 1-1. Apague/encienda la unidad / y compruebe la conexión.
	- 1-2. Si no se resuelve mediante 1-1, cierre la aplicación y ejecútela nuevamente.
	- 1-3. Si no se resuelve mediante 1-2, reinicie la bocina y conéctela nuevamente. Mantenga oprimido el botón " (Agregar)" hasta que escuche un pitido una dos veces.
	- 1-4. Si no se resuelve mediante 1-3, elimine la aplicación y reinstálela nuevamente.
- 2. Si cambia la ubicación de la bocina en uso,
	- 2-1. Si la nueva ubicación está demasiado alejada del enrutador doméstico, hay posibilidad que no pueda conectarse. Colóquelo y úselo en una ubicación más cercana al enrutador.
	- 2-2. Conecte la bocina con cable LAN, y para las *bocinas adicionalmente instaladas, si estas*  no se encuentran suficientemente cercanas *a la bocina conectada con cable LAN, instale adicionalmente un puente u otra bocina en*  la ubicación media entre la bocina conectada con cable LAN y la bocina con interrupción *de sonido.*

### *Hay ocasiones en que la bocina desaparece de la aplicación*

1. Si la luz de la bocina no está parpadeando, y *permanece en blanco: Aun cuando enciende y*  apaga la bocina, si el problema continua, en este *caso, debe reiniciar la bocina (*Mantenga oprimido

el botón " (1) (Agregar) "hasta que escuche *un pitido una dos veces.*). Y necesita registrarlo nuevamente. Realice la instalación de la bocina o *aplique procedimientos adicionales.* 

- 2. Si la luz de la bocina parpadea en blanco- la señal de red es inestable. Espere un momento, o mueva la bocina a otra ubicación más cercana al *otro altavoz o al enrutador.*
- *3. Presione la tecla menú en la parte superior*  derecha de la pantalla de inicio para detener la aplicación Music Flow Player e iníciela *nuevamente.*

#### *NOTAS para uso inalámbrico*

#### *Este dispositivo puede recibir interferencia inalámbrica.*

- y Es posible que la función inalámbrica no opere normalmente en áreas con señal débil.
- y *Instale el dispositivo suficientemente cerca al*  subwoofer inalámbrico.
- y Para un rendimiento óptimo, no instale el dispositivo sobre muebles metálicos.

#### *Es posible que el dispositivo Bluetooth funcione defectuosamente o produzca ruidos en los siguientes casos.*

- y *Cuando cualquier parte de su cuerpo contacta el*  transceptor del dispositivo Bluetooth o la barra de *sonido.*
- y Cuando hay un obstáculo o muro, o el dispositivo se instala en un área aislada.
- Cuando hay un dispositivo (un LAN inalámbrico, equipo médico o un microondas) usando la misma frecuencia, haga que la distancia entre los productos sea lo más alejada posible entre ellos.
- Al conectar el dispositivo al Bluetooth, haga que la distancia entre los productos sea lo más cercana *posible entre ellos.*
- y *Cuando el dispositivo se aleja demasiado del*  Bluetooth, la conexión se interrumpe y también es *posible que ocurra un funcionamiento defectuoso.*

### *El sonido musical se interrumpe y el*  **Sistema MUSICflow es inestable**

- 1. Si la bocina con interrupción de sonido está conectada mediante una conexión inalámbrica.
	- y *Si la distancia entre la bocina y el enrutador*  doméstico no es suficientemente cercana, es posible que ocurra la condición correspondiente. Mueva la bocina más cerca del enrutador e inténtelo nuevamente.
	- y *Si el dispositivo con la fuente de sonido*  a reproducir (Por ejemplo, un teléfono o computadora portátil) se encuentra en un lugar sin señal fluida de un enrutador doméstico, mueva el dispositivo respectivo más cerca al enrutador doméstico e inténtelo nuevamente.
- 2. Si conectó una bocina con cable e instaló bocinas *adicionalmente: Si la bocina con interrupciones frecuentes no se*

encuentra suficientemente cerca de la bocina *conectada con cable, instale adicionalmente un*  puente u otra bocina en la ubicación media entre *la bocina conectada con cable y la bocina con*  interrupción de sonido, e inténtelo nuevamente.

*3. Aun con las bocinas conectadas a la red*  MUSICflow en malla, la música se interrumpe debido a interferencia por señales de entorno causando fallas en la red Wi-Fi. En este caso, *puede intentar cambiar el canal de red en*  malla del Sistema MUSICflow en [Ajustes  $\rightarrow$ Configuración avanzada à *Canal de red en malla*].

### *¿Cómo puedo crear una Biblioteca*  **musical? / La melodía no se agrega aun**  *si la Biblioteca se actualiza.*

Por el solo hecho de agregar una melodía al *servidor DLNA, la biblioteca musical no se actualiza*  automáticamente. Cuando agregue una melodía al servidor, inicie la sincronización de la Biblioteca *musical nuevamente en [Ajustes* à *Biblioteca musical* à Sincronización]. Si aun después de la sincronización de la Biblioteca musical, una melodía no se agrega, compruebe lo siguiente.

- 1. Verifique si la función compartir carpeta en el servidor DLNA o el software de PC está *seleccionada.*
- 2. Compruebe si se renovó la lista de contenidos *DLNA* 
	- y Aun cuando copie el archivo en el servidor, es *posible que la lista de contenidos no se renueve*  de inmediato, así que verifique la configuración *del servidor.*
	- y Si copia una melodía en el teléfono con un *medio distinto a MTP, es posible que no se*  refleje en la lista de contenidos. En tal caso, cargue nuevamente los contenidos en el teléfono, o apáguelo y enciéndalo de nuevo.
- *3. Compartir carpetas puede estar bloqueado, así*  que compruebe el programa del servidor DLNA o la configuración del cortafuegos.
	- Si está usando el software LG Musicflow PC al momento de activar la función compartir *carpetas, la carpeta correspondiente se*  agregará automáticamente a la Biblioteca *musical en un minuto.*

#### *No hay sonido de la TV con la conexión HDMI (ARC)*

La función ARC le permite a una TV con HDMI enviar el flujo de audio hacia HDMI OUT de la unidad.

#### *Para usar esta función :*

- y *Su TV debe ser compatible con las funciones*  HDMI-CEC y ARC y estas deben estar encendidas.
- y El método de configuración de HDMI-CEC y ARC *puede diferir dependiendo de su TV. Para detalles*  acerca de la función ARC consulte el manual de *usuario de su TV.*
- y *Debe usar cable HDMI (Cable HDMI™ Tipo A, de*  alta velocidad con Ethernet).
- y *Debe conectar HDMI OUT (TV ARC) en la unidad*  con HDMI IN en la TV compatible con esta función *usando un cable HDMI.*
- y *Puede conectar solo una unidad a un TV compatible con ARC.*

### **El producto LG MUSICflow se apaga**  *automáticamente.*

Hay ocasiones en que la unidad se apagará si no recibe señal de sonido.

- y Modo Óptico HDMI ARC, Bluetooth, *LG TV,*  Wi-Fi (DLNA): si no hay señal de sonido durante *20 minutos.*
- · Portable-In: Si no hay señal de sonido durante 6 horas.
- Si está conectado a la red, pasará al estado de *espera en red (Atenuado en LED blanco).*
- Si no está conectado a la red, pasará al estado de *espera (LED rojo).*

#### *¿Qué tipo de archivos musicales se*  **pueden reproducir?**

- Puede reproducir archivos con extensiones mp3, wma, flac, m4a, aac, ogg, y wav.
- y Para mp3 y wma, la frecuencia de muestreo es 32- 48 kHz y para flac, es compatible hasta 192 kHz 24 bit.
- y *Aun si las condiciones anteriores no son satisfactorias, es posible que no se reproduzcan*  dependiendo de las características del archivo o del *servidor multimedia.*
- Los archivos aplicados DRM no pueden *reproducirse.*

# **¿Cómo puedo usar Spotify?**

Los productos LG MUSICflow son compatibles con el método de conexión proporcionado por Spotify. A través de este, puede usar las funciones *compatibles con Spotify conectando la bocina*  mediante la aplicación Spotify. Si la bocina Music Flow se encuentra en la red compuesta por el mismo *enrutador, la apariencia del ícono del altavoz cambia*  con la aplicación Spotify, y cuando usted presione sobre este ícono, podrá comprobar y elegir los *altavoces en la misma red. (Cuando se selecciona la bocina, el ícono cambia a verde).* 

# **¿Cómo puedo usar HomeChat ?**

Después de registrarse en HomeChat, ya puede usar Home Chat.

Cada miembro de la familia puede registrar y usar un altavoz en HomeChat. Una persona puede registrar *varios altavoces.*

*Para detalles, visite* http://www.lghomechat.com*.*

### , *Nota*

Dependiendo de la región, algunos servicios (Por ejemplo, Spotify, Homechat, etc.) no están *disponibles*

# <span id="page-21-0"></span>*Montar la unidad principal en una pared*

#### *Materiales de preparación*

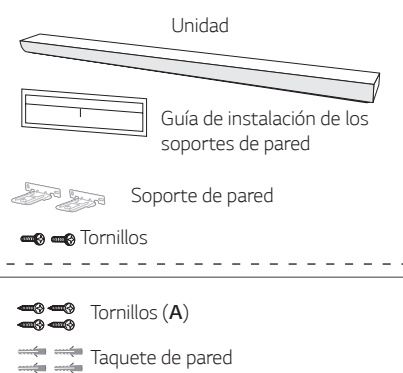

*No se suministran los taquetes y tornillos (A) para muro para montar la unidad.*  Recomendamos el Hilti (HUD-1 6 x 30) para el *montaje.* 

1. Haga coincidir el BORDE INFERIOR de la guía de instalación del soporte de pared con la parte inferior del TV y colóquelo en su posición

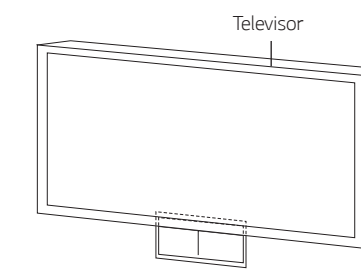

2. Para el montaje mural (hormigón), utilice taquetes de pared. Quizá tenga que taladrar varios orificios. Se suministra una ficha guía (guía de instalación *del soporte de pared) como ayuda para el*  taladrado. Use dicha guía para verificar el punto a *taladrar.*

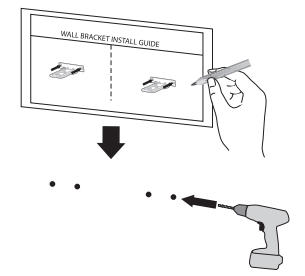

- 3. Retire la guía de instalación del soporte de pared
- *4. Fije los soportes con los tornillos (A) como se*  muestra en la ilustración de abajo.

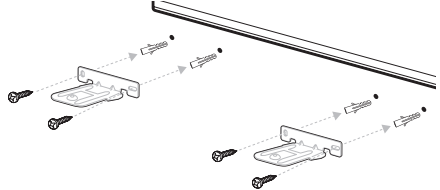

5. Ponga la unidad en los soportes para hacer coincidir los agujeros para los tornillos en la parte *de debajo de la unidad.*

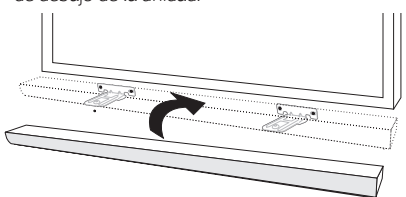

6. Fije la unidad firmemente con los tornillos.

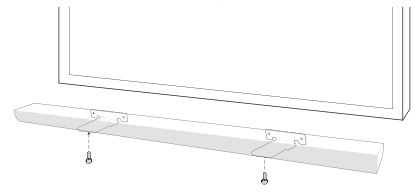

# <span id="page-22-0"></span>*Acerca de la condición del estado de LED*

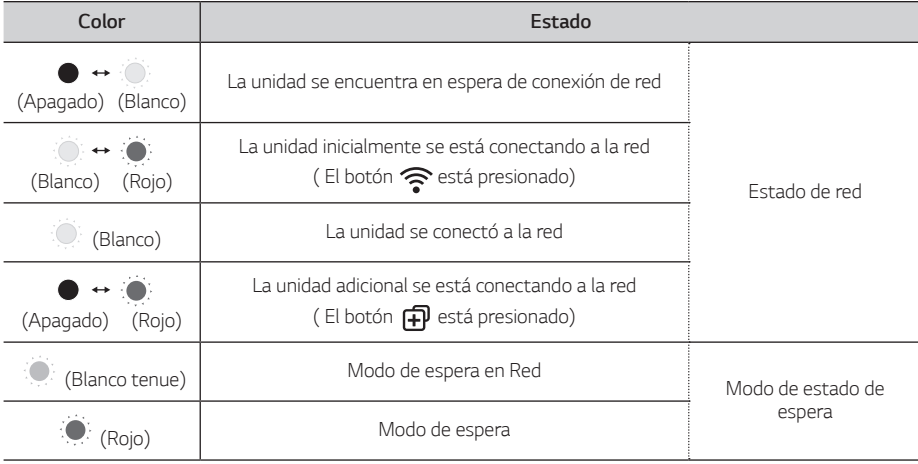

#### , *Nota para de condición de estado de LED*

- y Cuando se establece el grupo por primera vez, el LED de estado de red se ilumina en verde.
- y Los grupos adicionales están configurados, la luz LED del estado de la red camia en el orden del grupo: *( (Verde) >* (Magenta) > *(Cian) > (Azul) > (Amarillo) )*
- y Si los altavoces agrupados cambian al modo de espera de red, el brillo de estado de red de LED se pone oscuro.

# **Especificación**

#### *Adaptador ca*

- Modelo: DA-38A25
- Fabricante: Asian Power Devices Inc.
- Suministro: 100 240 V ~ 50 60 Hz 1,2 A
- Salida: 25 Vcc **---** 1,52 A

#### *Alimentación: 25 Vcc* 0 *22 W*

y *Modo de espera en red: 5,8 W*  (Si todos los puertos están activos.)

#### *Modo de desconexión de la conexión de red inalámbrica o el dispositivo inalámbrico*

Mantenga oprimido el botón " (1) (Agregar) hasta que escuche un pitido una dos veces.

*Dimensiones (An x Al x P):* Aprox. 1 060 mm x 53 mm x 85 mm

*Peso neto:* Aprox. 2,8 kg

#### **Amplificador (potencia de salida RMS total):** *360 W*

• El diseño y especificaciones están sujetas a cambio *sin previo aviso.*

# *Software de código abierto*

Para obtener el código fuente bajo GPL, LGPL, MPL y otras licencias de código abierto que contiene este *producto, visite* http://opensource.lge.com*.*

Además del código fuente, se pueden descargar los términos de la licencia, las anulaciones de la garantía y los avisos de derechos de autor.

LG Electronics también le proporcionará el código fuente abierto en un CD-ROM con un cargo que cubra el costo de realizar tal distribución (como el *costo de los medios, el envío y el manejo) con una*  previa solicitud por correo electrónico a *opensource@* lge. com. Esta oferta es válida durante tres (3) años a partir de la fecha de adquisición del producto.

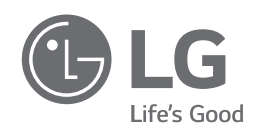